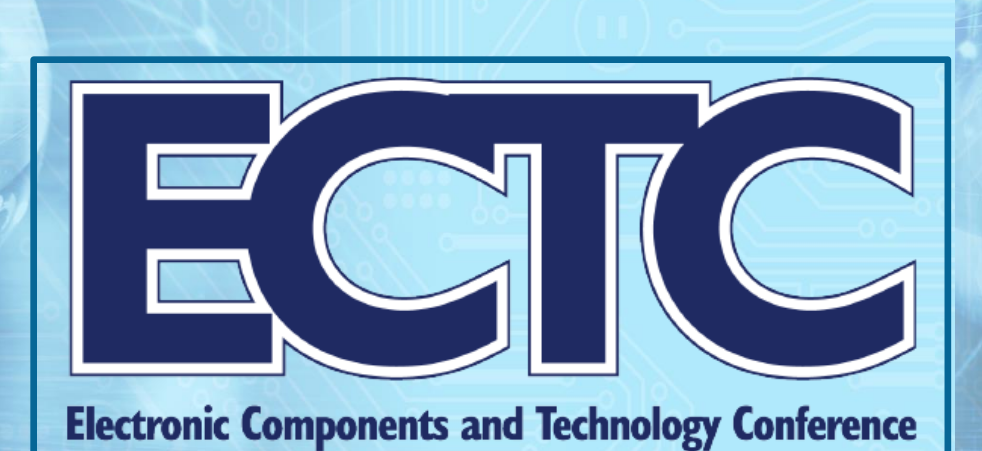

# **IEEE ECTC 2021 | Virtual Conference Information**

### **Access Information and Program Details:**

To access the ECTC 2021 virtual conference environment, click the following link: [https://www.engagez.net/ECTC2021.](https://www.engagez.net/ECTC2021) To enter the virtual venue, you must be registered for ECTC 2021. Full session listings are available under the 'Technical Sessions', 'Special Sessions', and 'PDCs' tabs along the top navigation menu bar.

The live virtual conference begins on 1 June. On-Demand access is being made available through 4 July until 11:45 PM EDT (GMT -4).

# **Logging in and Creating Your Profile:**

The platform can be accessed at:<https://www.engagez.net/ECTC2021>

The log-in screen looks like this:

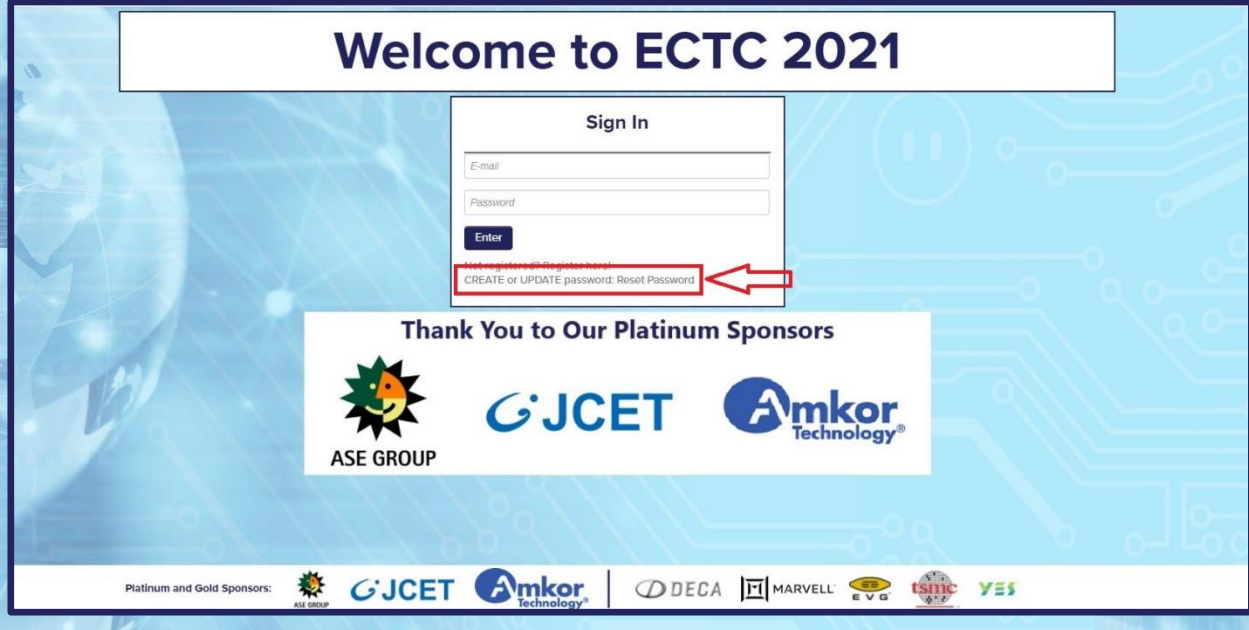

To access the virtual environment, *you must use the same email address you used during the registration process*. First, you'll need to create a password. Click on "Reset Password" and follow the prompts (**please be sure to check your Spam or Junk folder for the password reset email**). After you have logged in to the platform, we encourage all attendees to complete their Attendee Profile. To do this, simply navigate to the top right of the screen. Locate the button with the circular head icon and associated drop down menu and select the option labeled "Profile / Account".

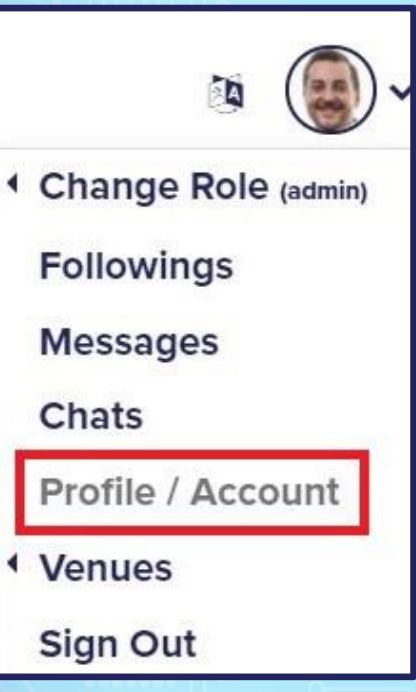

Select "Profile / Account", and review and update your profile by clicking on "Edit Profile". By adding more information to your profile, it will make it easier for colleagues and other attendees to find you, and network with you, during the virtual conference. Please set up your password and profile prior to the start of the conference on 1 June.

# **On-Demand Technical Sessions:**

Starting on 1 June at 07:00 AM EDT, the pre-recorded technical sessions will be located inside the 'Technical Sessions' section of the virtual platform. Attendees can skip ahead in the list of presentations, by clicking on the Playlist button in the bottom right corner of the video player.

**3**

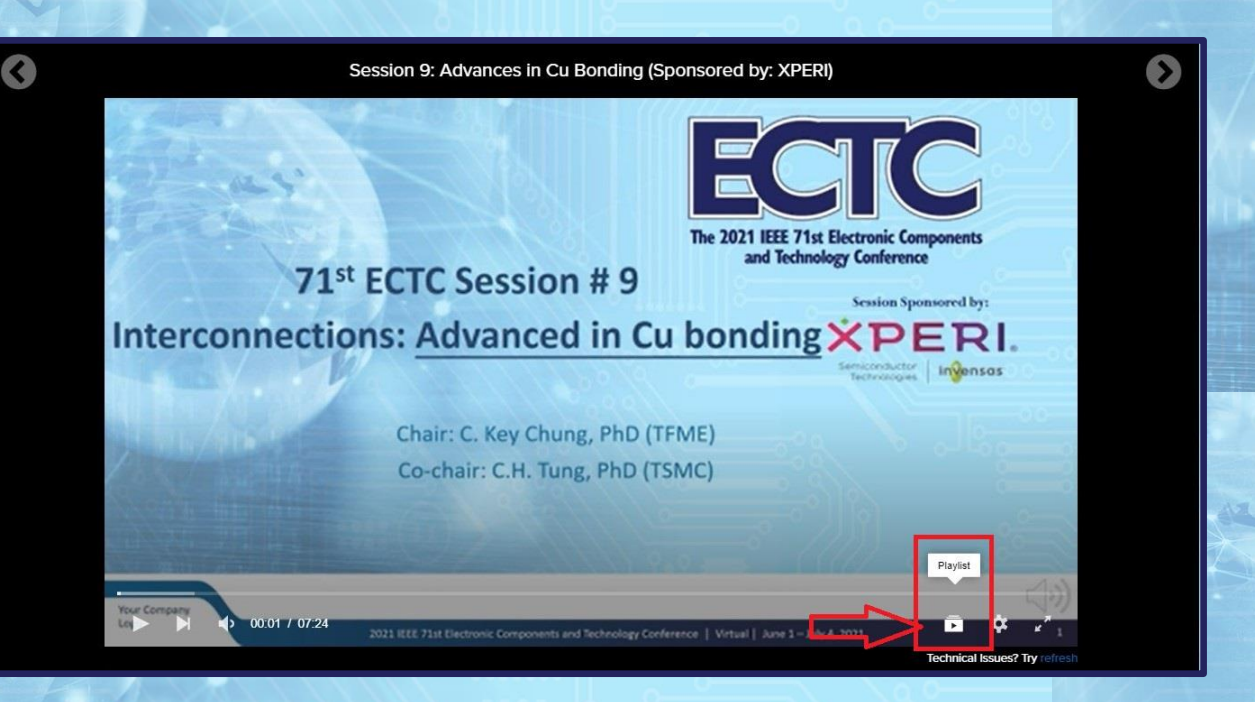

From here, you will see a full listing of all the presentations that make up that technical session. Find the video you wish to watch and select it.

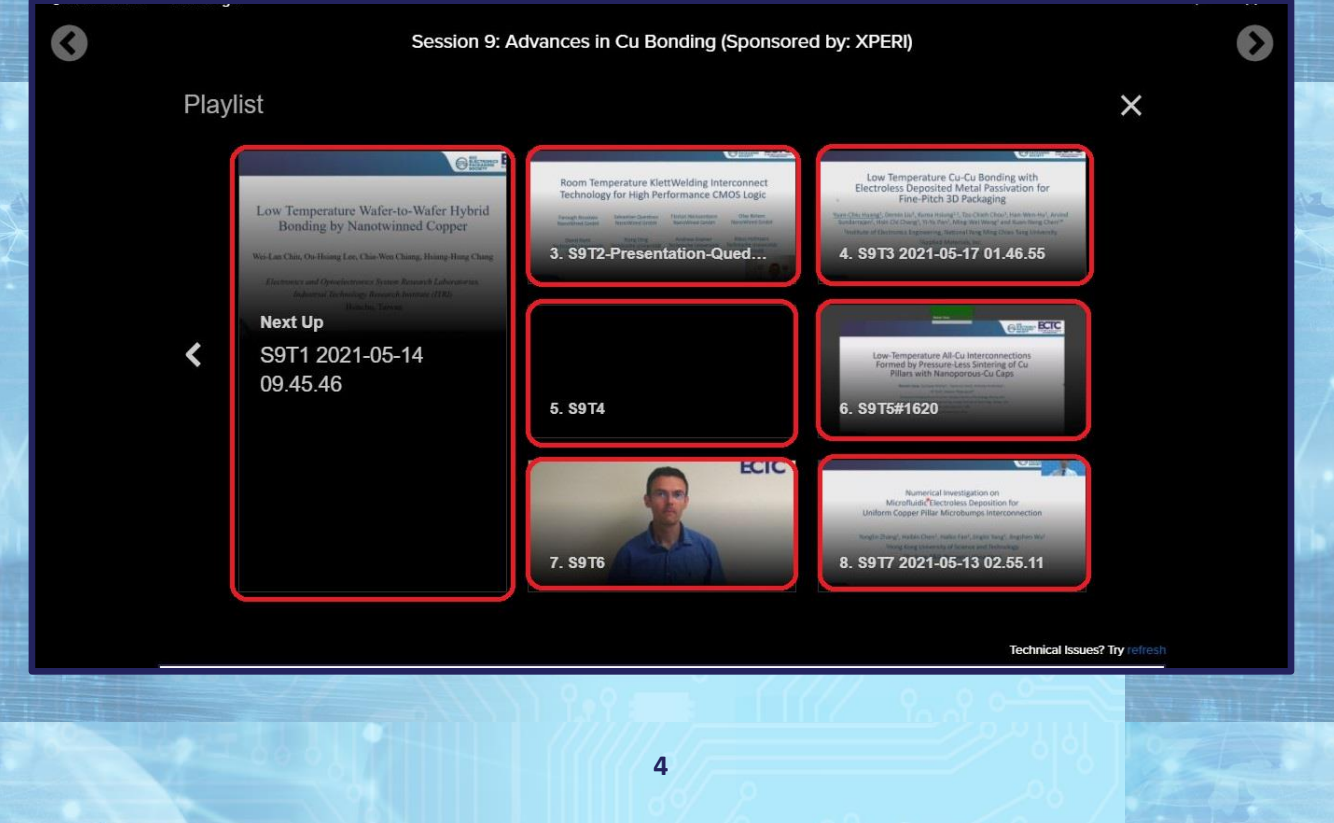

Throughout the month of June, dedicated live Q&A's for Technical Sessions will be made available. Access information for the live Q&A sessions can be found on the virtual platform as they are scheduled.

#### **Live Sessions:**

All live sessions, including Keynotes, Panels, Special Sessions, Plenaries, Seminars, Workshops, and Meetups will be taking place via Zoom. As an attendee, click on 'Special Sessions', find the session you wish to attend, and click it to enter. Participants will then be guided to join the meeting once they arrive at each session page. By clicking the green button near the top of the screen, the Zoom client will open in a separate window and the session will begin.

*\*\*Note\*\*: Some live Special Sessions will include pre-recorded videos. These videos will play first according to the program. Then, a live Zoom Webinar will follow the video presentations. Access information to Zoom will be made available inside the session.*

#### **Professional Development Courses:**

The virtual platform will feature 14 courses, each 2.5 hours long. Each PDC will occur within the 1st two weeks of the conference. After the initial presentation, all PDC's will be available for the duration of the conference, on-demand. During the second half of the month of June each PDC will have a dedicated live Q&A session. CEU/PDH credit will be provided at no expense to the attendee upon request, by filling out the Professional Development Course Evaluation Form found inside each session within the platform. This form must be completed if an attendee wants to receive a Credit for Professional Development Hours or Continuing Education Hours.

#### **Exhibit Hall:**

The virtual Exhibit Hall will be open to all attendees for the duration of the conference. Please take the time to visit our conference partners' virtual exhibit booths. Each booth will contain various materials provided by each Sponsor, which may include videos, files, one-pagers, brochures, downloadable resources such as PPT's and PDF's, useful links, and more. Attendees will also have the ability to meet with booth staff representatives. You can send direct messages, conduct video chats, and book one-on-one meetings.

# **Social Lounge:**

Explore the virtual event's social lounge to view who is online. The green circle next to an attendee's profile picture is an indicator that they are logged into the platform. There are several ways to engage with other attendees:

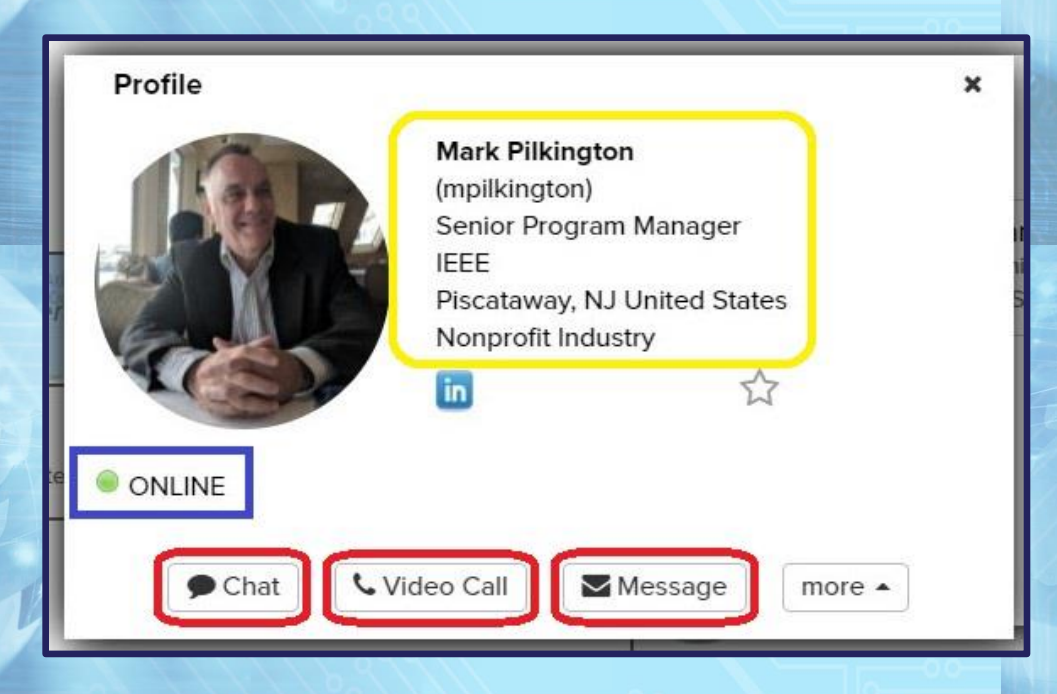

• Chat: One-on-one text-based chats directly through the platform.

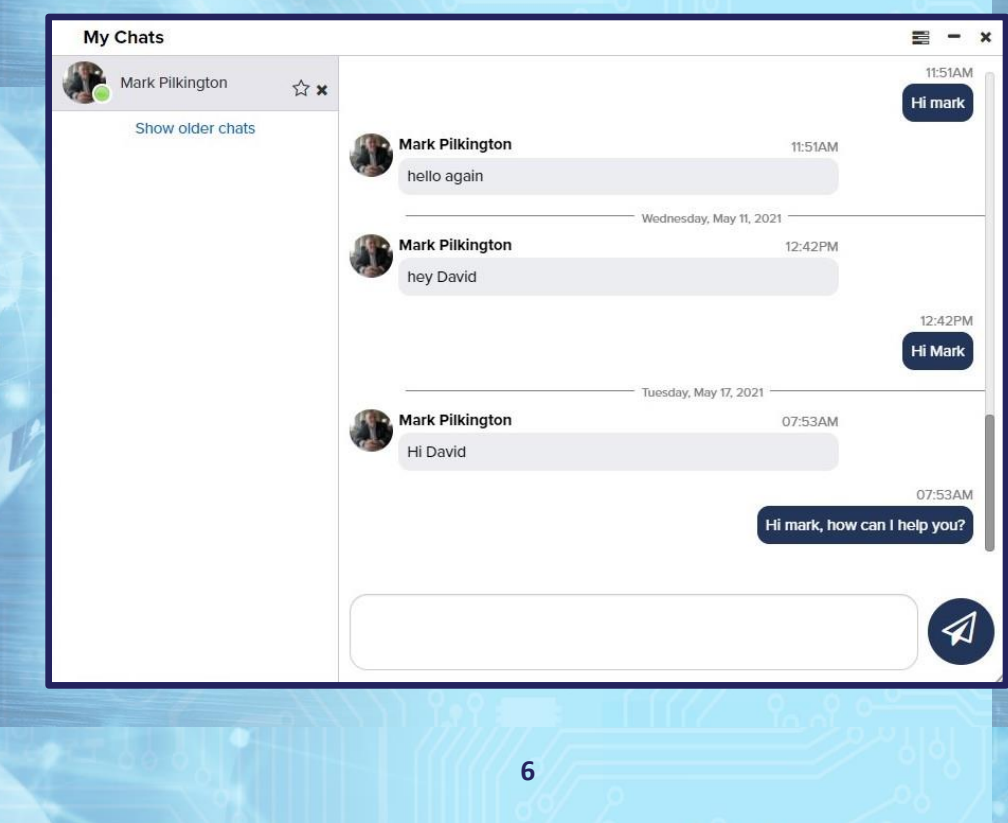

• Video Chat: Open a one-on-one video call with another attendee or invite a group of people (up to 50) to join your video call.

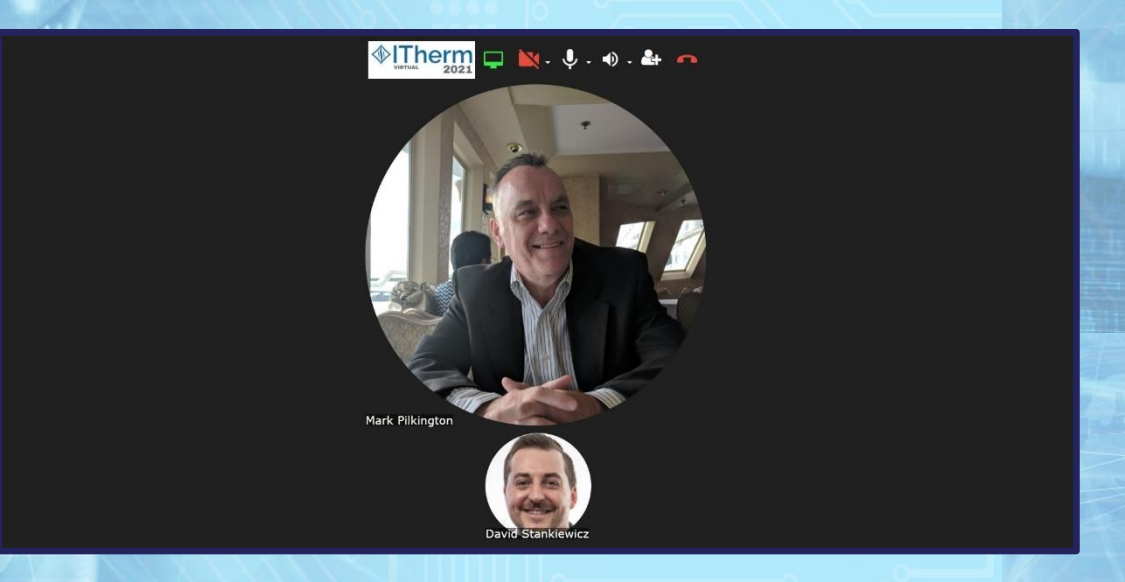

• Message: Just like email, you can send messages, including attachments, to other attendees.

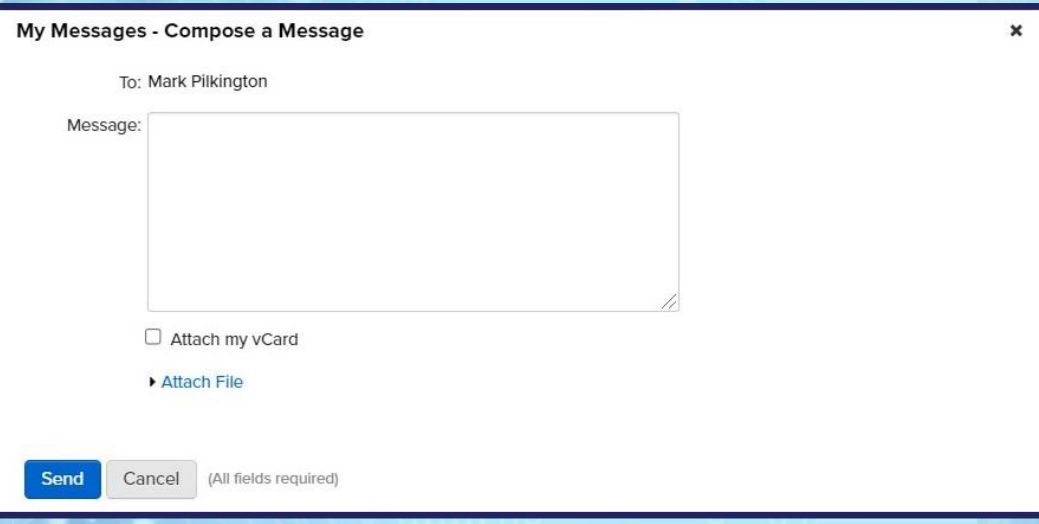

- Book a Meeting: Compare calendars with other attendees to find the right time to meet at a future date and time.
- Request vCard: View more detailed information about other attendees that have completed their virtual business card.

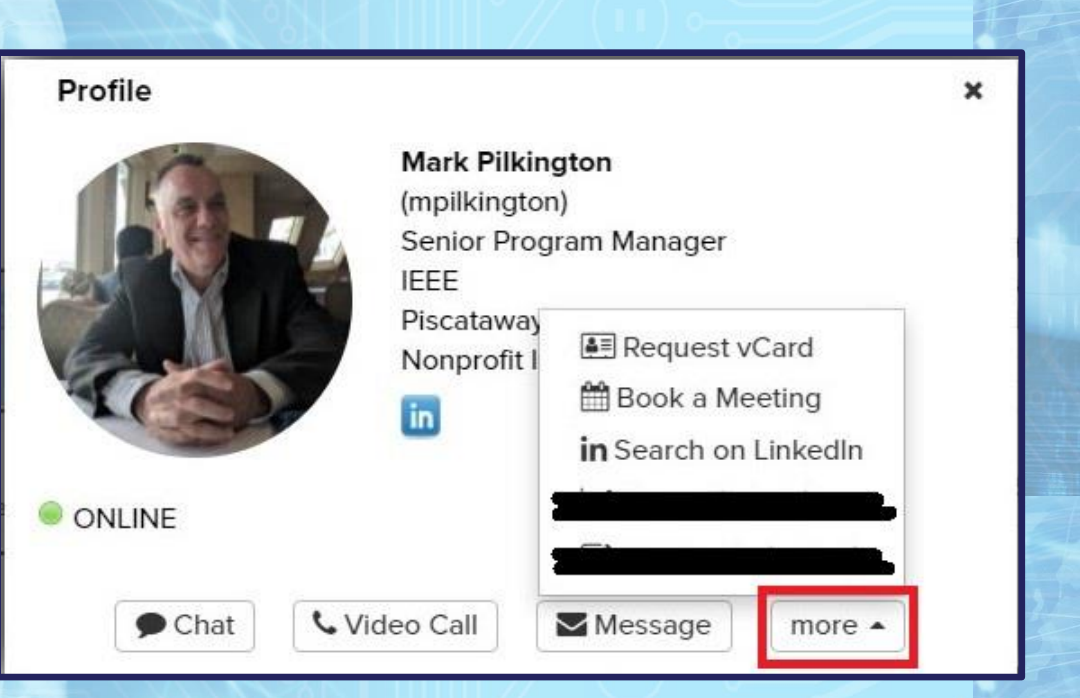

# **Virtual Conference Platform | Supported Browsers and OS:**

ECTC 2021 is leveraging the Engagez virtual conferencing software for the event. The Engagez virtual platform is compatible with the following:

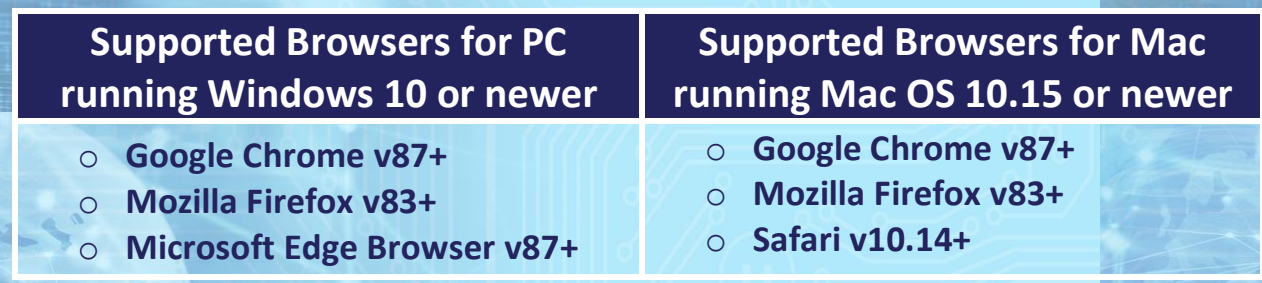

Engagez also supports a fully responsive virtual conference experience on iOS and Android smartphones and tablets.

#### **Audience Bandwidth Requirements:**

For viewing the video presentations, a minimum internet connection of 800 Kbps is recommended. If you are experiencing any audio or video playback issues, verify your internet speed and reduce network congestion to improve quality. In

addition, try clearing your cache and cookies, then reloading or refreshing your web browser.

#### **Help Desk Information:**

Please direct any questions about access, technical issues, or the virtual conference platform, to the IEEE MCE Digital Events production team. Email Brett Houseal at [b.houseal@ieee.org,](mailto:b.houseal@ieee.org) Mark Pilkington at [m.pilkington@ieee.org,](mailto:m.pilkington@ieee.org) and David Stankiewicz at [d.stankiewicz@ieee.org.](mailto:d.stankiewicz@ieee.org)

For questions about conference registration, please email: [reg.ectc@gmail.com.](mailto:reg.ectc@gmail.com)